## **Záznamník učitele -> Sekce odpovědníky -> Správa odpovědníku**

# Záznamník učitele

#### FSS: ADAPT\_B2 Adaptivní test B2 (podzim 2019) jiné předměty

( i ADAPT\_B2 ] Výběr: všichni aktivní studenti zapsaní do zvolených předmětů [ ADAPT\_B2 ] změna omezení ADAPT B2: 300 osob / 301 studií

#### Statistika zápisu a hodnocení »

Studenti | Studijní materiály | Odpovědníky | Hodnocení | Zkoušení | Seminární skupiny | Docházka | Rozpisy | Katalog předmětů | Poznámkové bloky

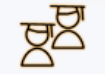

### Studenti<sup>®</sup>

- · Individuální informace o studentovi
- · Seznam | s minifotografiemi | změny jmen
- Fotografie
- · Poslat dopis | archiv sdělení
- · Diskusní fórum
- · Registrace: udělování výjimek | problémy
- · Parametrizovaná statistika

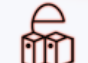

## Studijní materiály <sup>2</sup>

- · Manipulace se studijními materiály ADAPT\_B2
- · Nové: Průvodce e-learningem
- · Kopírování a sdílení studijních materiálů
- · Odevzdávárny
- · Interaktivní osnovy
- · Předmětové záložky: jen učitele, všechny
- · Přehled operací se soubory

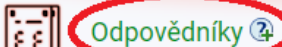

- · Sady otázek
- · Správa odpovědníku • E-learning pohledem studenta ,

## **Tisk a rozpoznání písemek -> Sestavit tištěné písemky**

#### Správa odpovědníku (učitel) FSS: ADAPT\_B2 Adaptivní test B2 (podzim 2019) jiné předměty Popisy odpovědníků všech mých předmětů | jen z vybraných předmětů Nápovědy: testy ", popisy " + Založit nový popis odpovědníku  $\bigoplus$  testbank VB035T September 2018/el/fss/podzim2019/ADAPT\_B2/odp/tb/VB035T\_September\_2018.qdesc <sup>L</sup> Počet odpovídajících: nikdo neodpověděl · odpovědět · odpovědi · rušení odpovědí · další operace · + Založit nový popis odpovědníku Sady otázek a odpovědníky Správa odpovědí Tisk a rozpoznání písemek · Sestavit tištěné písemky · Sady otázek · Odpovědi · Správa odpovědníků · Obtížnost  $+$  Tisk: · Zodpovězení odpovědníku · Rušení odpovědí · Zadání písemek · Zkontrolovat odpovědníky · Obnovení zrušených odpovědí · Odpovědní list • Kontrola z pohledu studenta , · Korekce správných/špatných odpovědí v · Průvodka · Přepočítat body u odpovědníku hodnoticí části · Rozpoznání obsahu složky · Smazat ze složky záznamy o rozpoznání · Založit poznámkový blok · Vyhodnocení rozpoznání písemek · Nahlížení do odpovědních listů

## **Zvolit vybraný odpovědník**

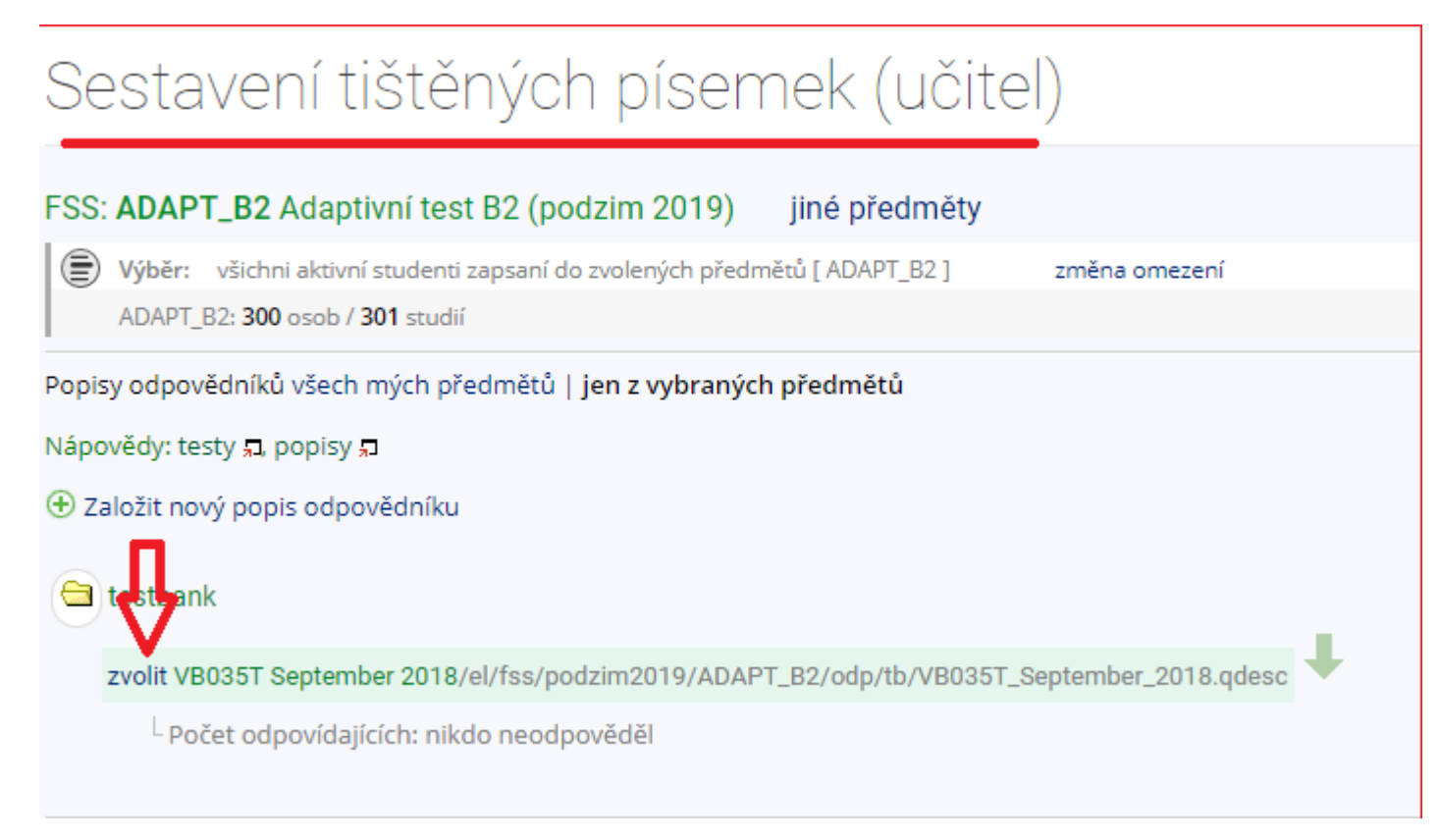

## **Zadat číslo počtu písemek, které mají být vytvořeny -> Sestavit písemky**

# VB035T September 2018 - Sestavení tištěných písen

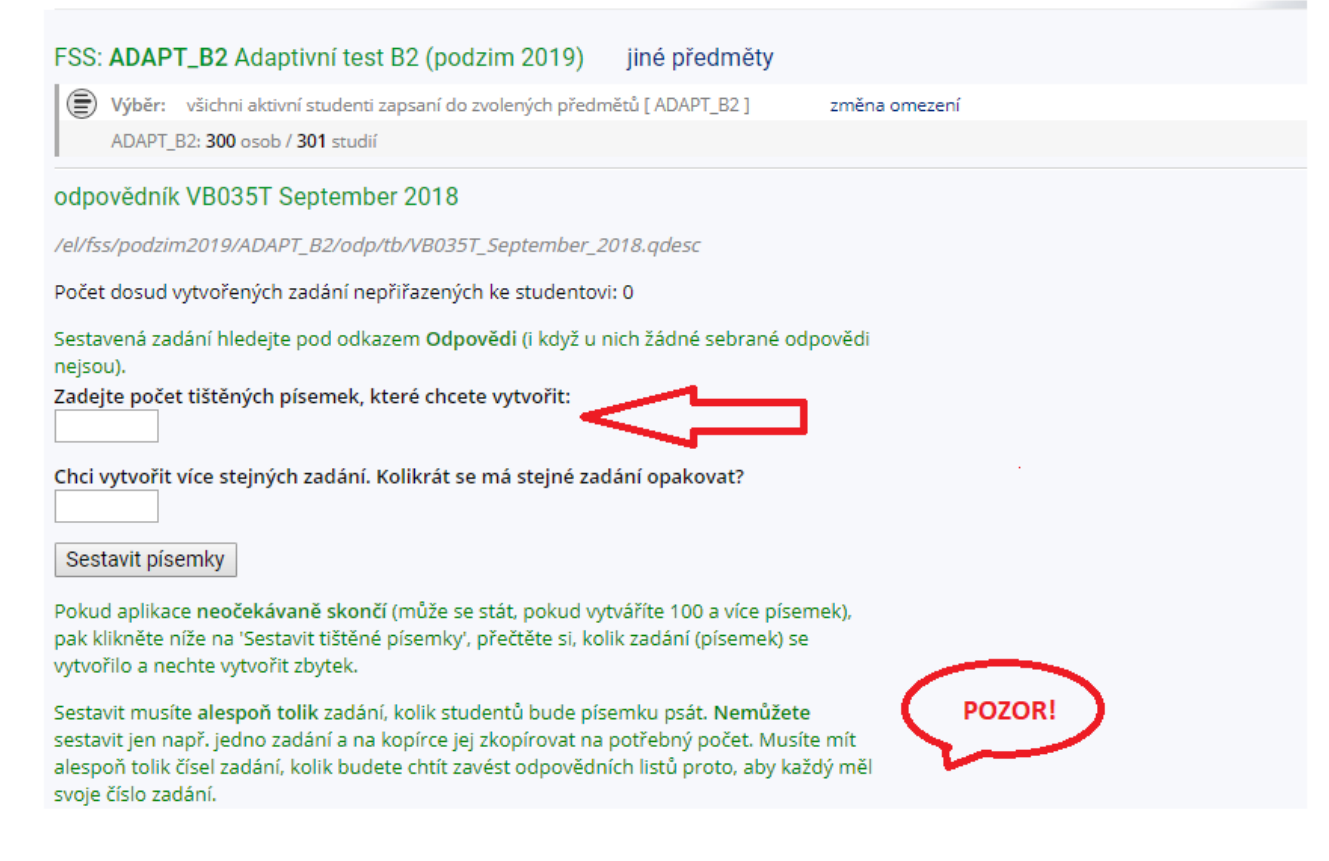

## **Znovu sekce "Tisk a rozpoznání písemek" -> Tisk -> Zadání písemek/ Odpovědní list**

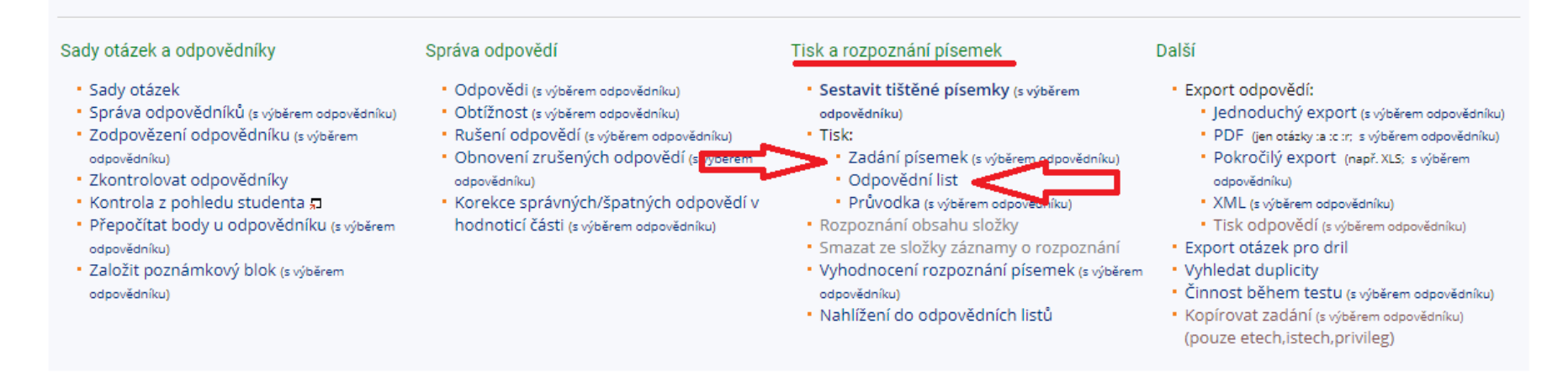

## **Zadat počet testů, který má být vytištěn -> Stáhnout do PDF -> následně tisknout (! Věnovat pozornost, zda má být tisknout oboustranně apod.)**

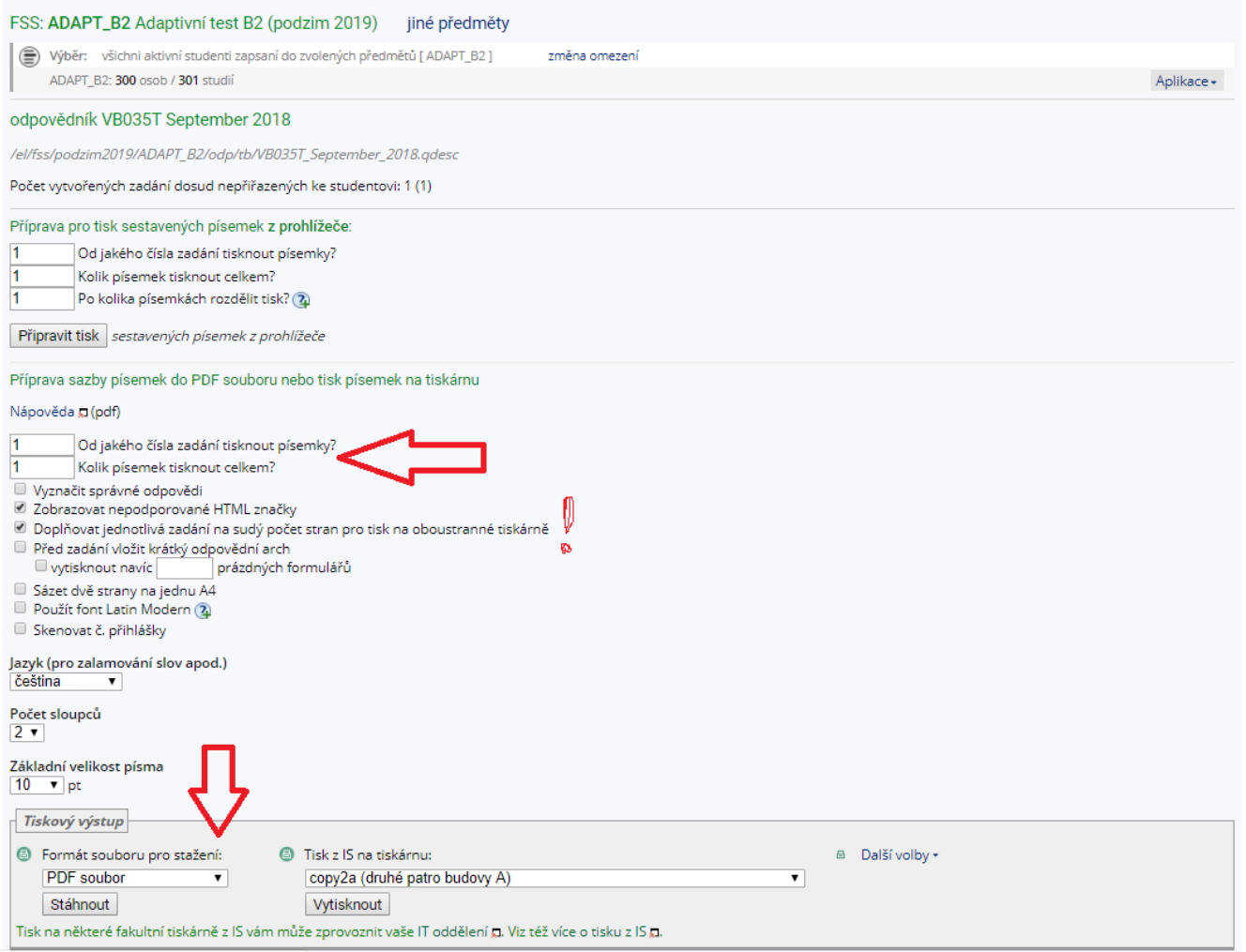

LAUDENIA DEFFALDEMMN 2010AU DEA DART ROAL

**Tisk odpovědního listu -> typ otázek (zde :r) -> počet otázek (zde 50) -> jazyková mutace -> počet kopií -> tisk/stáhnout do PDF** 

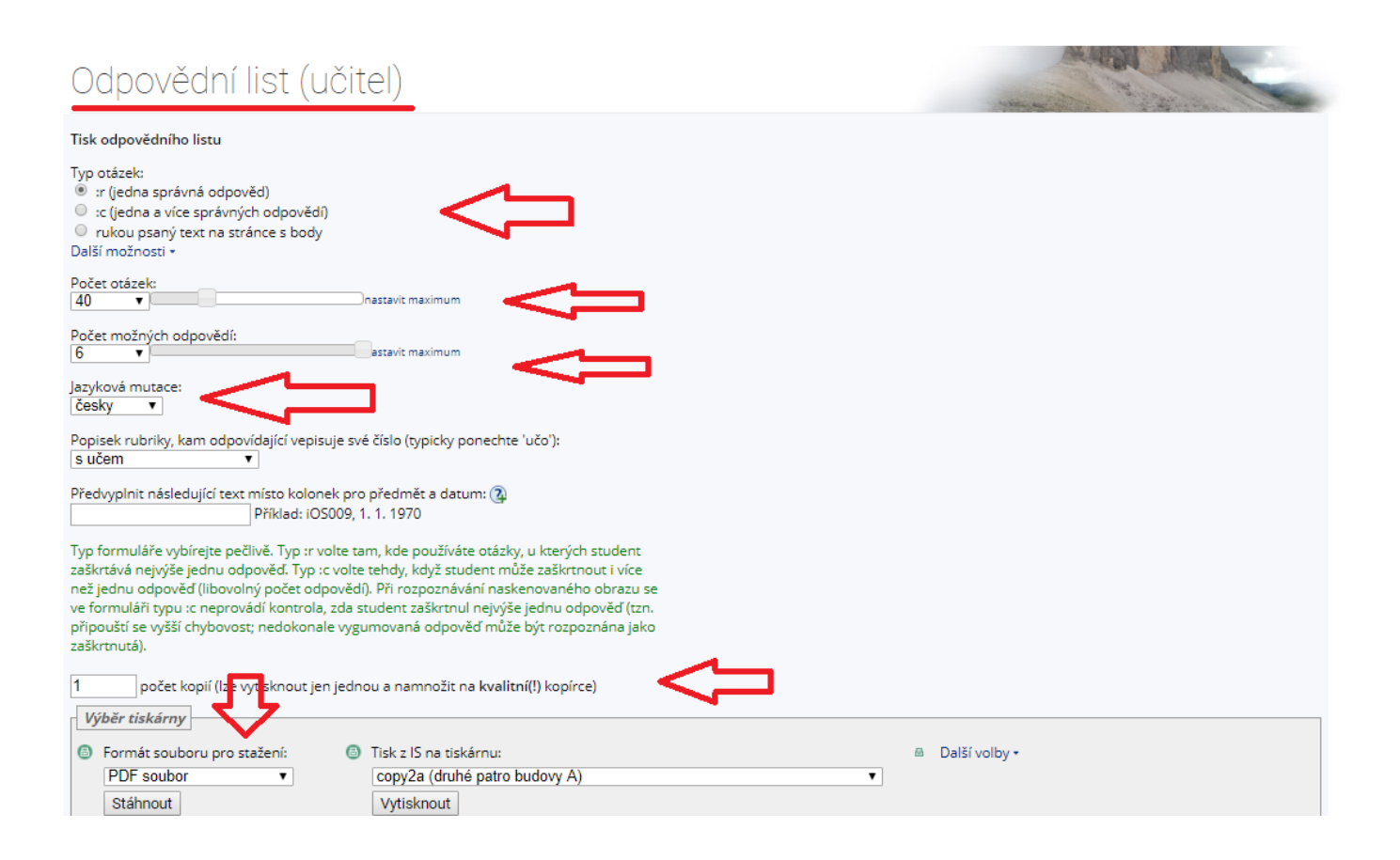

**Je nutné, aby odpovědní listy byly vždy pečlivě vyplněny a vytištěny na kvalitní tiskárně.** 

Viz. [Vzor odpovědní list](https://is.muni.cz/auth/go/HWDus-)

**Následně donést e-technikovi k naskenování a vyhodnocení. (Upozornit e-technika na skenování e-mailem předem na adrese: etech@fi.muni.cz)**